*IBM Enterprise Key Management Foundation - Web Edition - Installation and Configuration Guide*

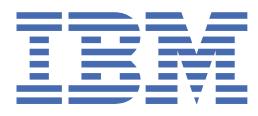

**© Copyright IBM Corp. 2021.** US Government Users Restricted Rights - Use, duplication or disclosure restricted by GSA ADP Schedule Contract with IBM Corp.

# **Tables of Contents**

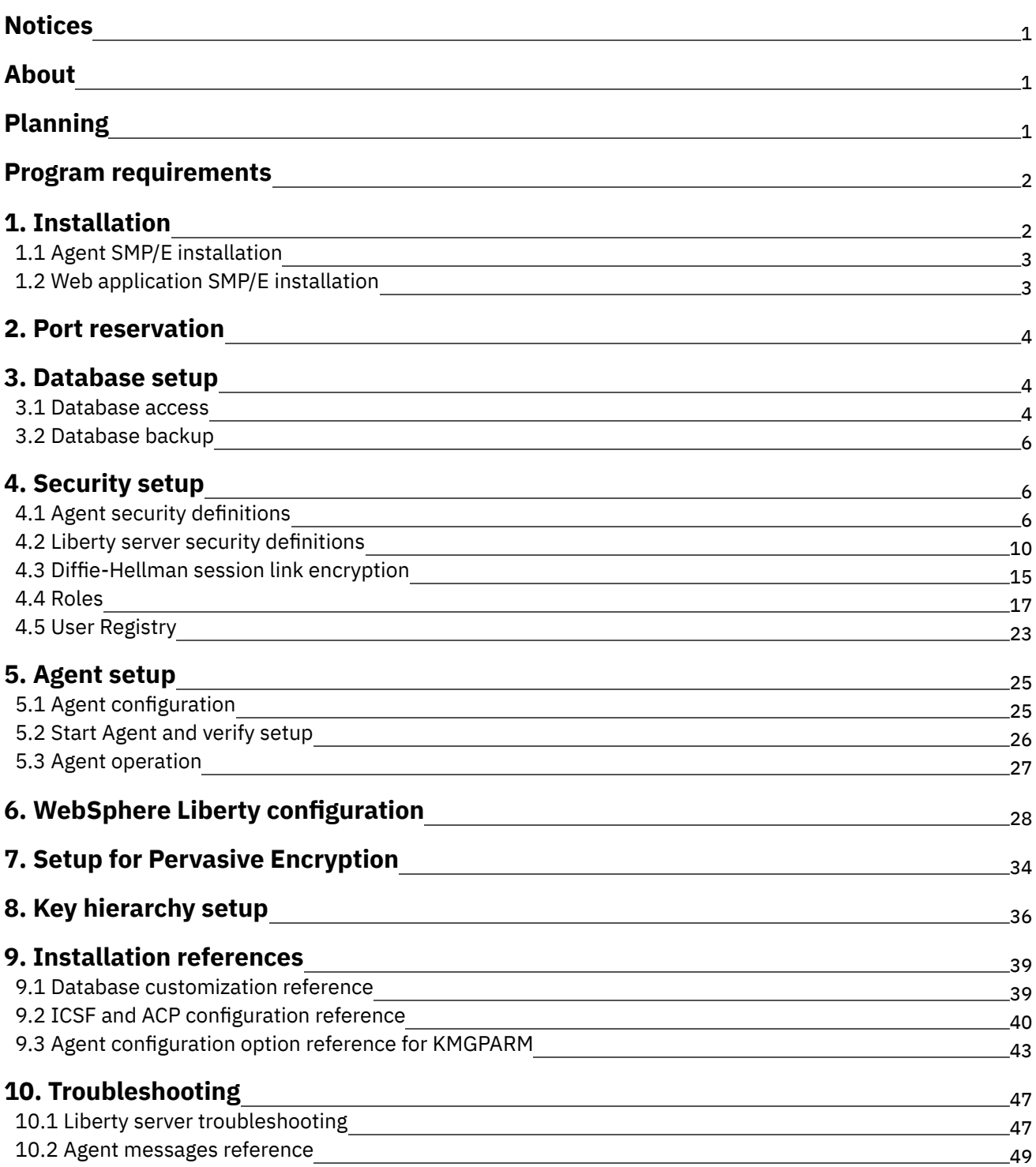

## <span id="page-3-0"></span>**Notices**

Notices References in this publication to IBM products, programs, or services do not imply that IBM intends to make these available in all countries in which IBM operates. Any reference to an IBM product, program, or service is not intended to state or imply that only IBM's product, program, or service may be used. Any functionally equivalent product, program, or service that does not infringe any of IBM's intellectual property rights or other legally protectable rights may be used instead of the IBM product, program, or service. Evaluation and verification of operation in conjunction with other products, programs, or services, except those expressly designated by IBM, are the user's responsibility.

IBM may have patents or pending patent applications covering subject matter in this document. The furnishing of this document does not give you any license to these patents. You can send license inquiries, in writing, to the IBM Director of Commercial Relations, IBM Corporation, Purchase, NY 10577.

#### **March 2021 Edition**

This edition applies to EKMF Web Edition FMID HKMG200 and FMID HKMG201 Version 2.0.0, and to all subsequent releases and modifications until otherwise indicated in new editions.

Licensed Materials - Property of IBM © Copyright IBM Corp. 2017, 2021. All rights reserved. US Government Users Restricted Rights - Use, duplication or disclosure restricted by GSA ADP Schedule Contract with IBM Corp.

## <span id="page-3-1"></span>**About This Publication**

IBM® EKMF Web for Pervasive Encryption (EKMF Web) is a web application that you use to manage keys. It uses the following components:

- A WebSphere Liberty server to provide these services:
	- REST services, and
	- A user interface for web browsers
- Agents that run on the z/OS LPARs to install keys into relevant keystores when using EKMF Web for Pervasive Encryption (PE)
- <span id="page-3-2"></span>Db2 tables and views to store the keys in a key repository for management and potential recovery

## **Planning Considerations**

The installation of EKMF Web includes the following installation steps:

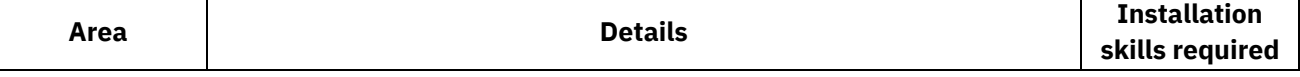

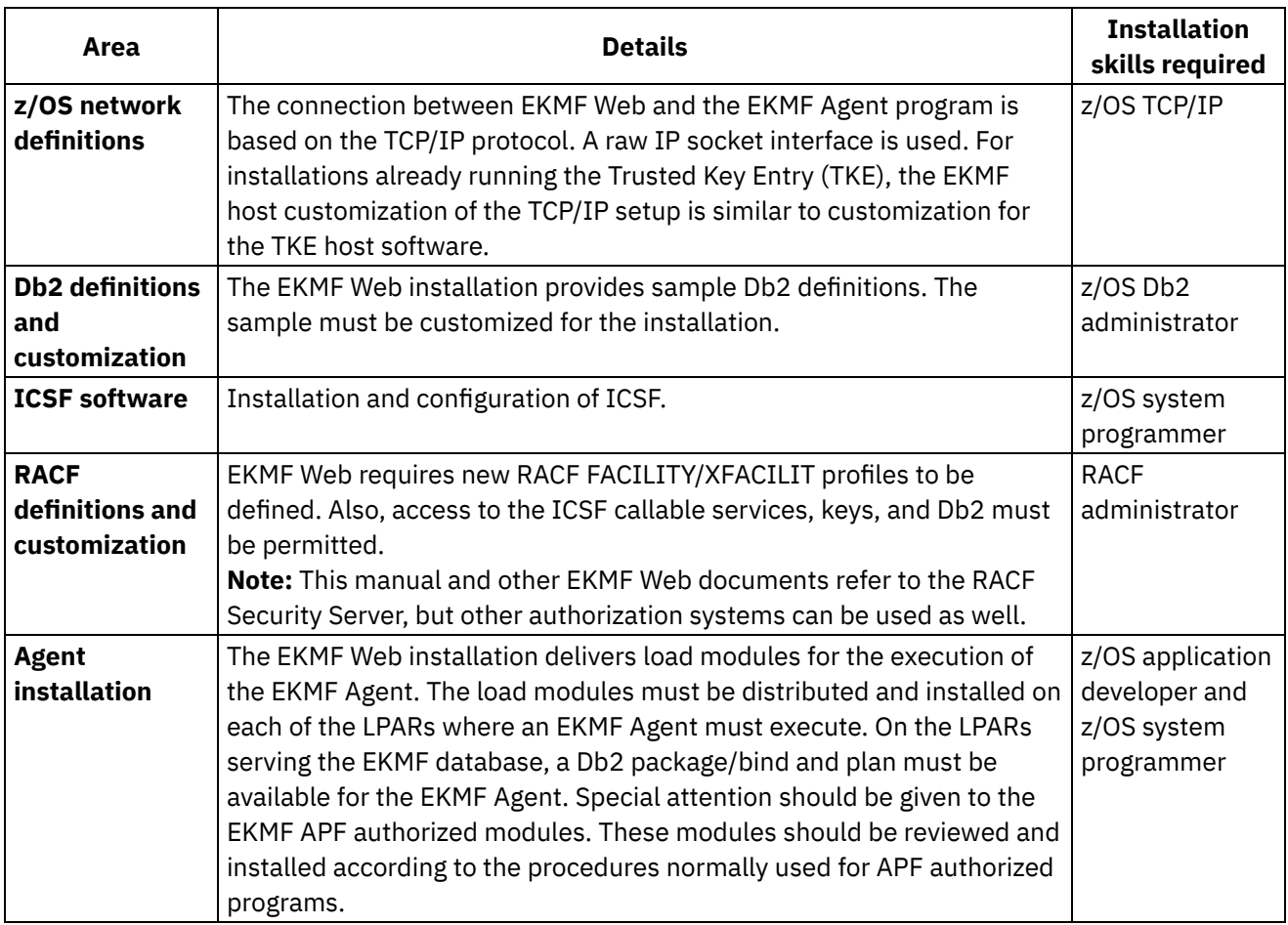

## <span id="page-4-0"></span>**Program Requirements**

The EKMF Web installation requires that other IBM program products are installed on the system, depending on the actual use and configuration of EKMF. The installation and customization of the other products are not within the scope of this document.

For all configurations the installation will require the following:

- z/OS V2.3 or higher
- Db2 V12 or higher
- Runtime libraries for Language Environment (LE)
- WebSphere Liberty 19.0.0.3 or later is [installed](https://www.ibm.com/support/knowledgecenter/en/SS7K4U_liberty/as_ditamaps/was900_welcome_liberty_zos.html)
- Integrated Cryptographic Service Facility (ICSF) and IBM Crypto Express Card (CEX) assigned to LPAR where WebSphere Liberty is installed
	- Master keys configured for DES, AES, ECC (for Diffie-Hellman based link encryption) and RSA (for AES data key support)
	- Dynamic CKDS and PKDS Access must be enabled
	- CKDS configured to use variable-length key tokens
	- CEX6C and ICSF with FMID HCR77C1 or above for AES CIPHER key support
	- o Mixed environments with both CEX5C and CEX6C require APAR [OA58359.](https://www-01.ibm.com/support/docview.wss?crawler=1&uid=isg1OA58359)

## <span id="page-4-1"></span>**SMP/E Installation**

EKMF Web needs the following components to be installed via System Modification Program/Extended (SMP/E):

- The EKMF Web agent
- <span id="page-5-0"></span>The EKMF Web web application, running in a WebSphere Liberty server

## **Agent SMP/E installation**

You need to install the EKMF Agent via SMP/E using the FMID HKMG201.

**Note:** In case your FMID is different, for example HKMGAL1 or HKMGAL0, you will not be able to use this documentation. Contact the IBM Crypto Competency Center for the correct manuals to install the Agent for usage with EKMF Workstation via ccc@dk.ibm.com.

The following default target libraries are available after apply of the FMID:

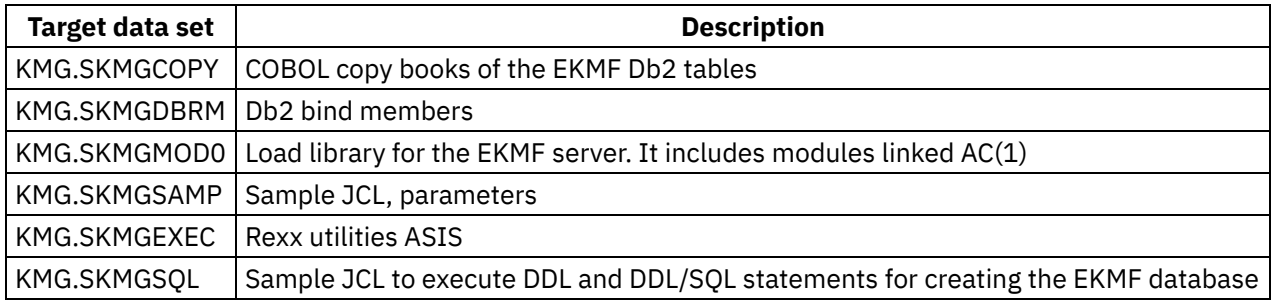

## <span id="page-5-1"></span>**Web application SMP/E installation**

The EKMF Web package is installed via SMP/E and delivers files in the UNIX System Services (uss) as follows in the **/usr/lpp/IBM/ekmfweb/V2R0** folder:

- Applications in the **apps** directory:
	- **ekmf-rest-api.war**
	- **ekmf-web-front-end.war**
	- **openid-login-form.war**
- Db2 ddl files in **resources/db\_definitions[CCSID]**
	- $\circ$  Files are in lexicographic order; they should be applied in the order they are listed
	- Files with numbers in the 900 range cover views; they drop existing views and create new versions
- JCCA distribution package for z/OS, extracted to **liberty/resources/lib/jcca**
- Liberty configuration files:
	- **server.env**, which contains environment variables that are used by the server
	- **server.xml**, which contains all required include files
- More Liberty configuration files in the **includes** directory:
	- **server-db2-zos.xml**, which contains database configuration
	- **server-ekmf-rest-api.xml**, which contains the EKMF Web back-end application definition
	- **server-front-end.xml**, which contains the EKMF Web front-end application definition
	- **server-open-id-provider.xml**, which contains the OpenID Connect provider and client configurations
	- **server-user-registry-tso.xml**, which is used to enable login with RACF (SAF) credentials

IBM Enterprise Key Management Foundation - Web Edition - Installation and Configuration Guide **3**

- Java Options: **jvm.options**, which is used to define various Java options
- EKMF Web key hierarchy template definitions: **EKMF\_WEB\_HIERARCHY.xml** file in **resources/key\_hierarchy** contains template definitions for the EKMF Web Recovery Key and the two KEKs. This is only relevant if you have an EKMF Workstation

### <span id="page-6-0"></span>**TCP/IP Port Reservation**

Update the TCP/IP PROFILE information with the port selected for the EKMF Agent and Liberty server.

For example, add the following statement:

**PORT TCP EKMF ; EKMF Agent TCP EKMFSVR ; EKMF Web Liberty server http port TCP EKMFSVR ; EKMF Web Liberty server https port**

TCP indicates that the TCP transport layer will be used. The ports 50050, 9080 and 9443 must be replaced with the port number selected for the EKMF Agent and the Liberty server.

**EKMF** and **EKMFSVR** must be replaced by the names of the started tasks for the EKMF Agent and the Liberty server respectively.

### <span id="page-6-1"></span>**Database setup for EKMF Web**

The database for EKMF Web is done by executing the Db2 ddl files in **resources/db\_definitions** in the following order:

- 1. **EKMF\_Common.ddl**
- 2. **EKMF\_Web\_PE.ddl**
- 3. **EKMF\_Pervasive\_Encryption.ddl**

All Db2 objects referenced in the DDLs need to be in the same schema in Db2.

**Note:** In case you alread have an existing EKMF Agent installed, for example as part of the EKMF Workstation solution, you can skip **EKMF** Common.ddl. Those Db2 objects will already have been created.

<span id="page-6-2"></span>Next step: Give EKMF Web access to the database

### **Database access for EKMF Web**

For specific Db2 authorization to the Db2 views used by EKMF Web application, you should run the following **GRANT** statements where **<id>** is the Liberty server user.

### **For EKMF Web base**

**GRANT SELECT ON TABLE EKMF\_AUDIT\_LOG\_VIEW TO '<id>' GRANT INSERT ON TABLE EKMF\_TEMPLATE\_KEYSTORE\_REL TO '<id>' GRANT SELECT ON TABLE EKMF\_TEMPLATE\_KEYSTORE\_REL TO '<id>'**

**4** IBM Enterprise Key Management Foundation - Web Edition - Installation and Configuration Guide

```
GRANT UPDATE ON TABLE EKMF_TEMPLATE_KEYSTORE_REL TO '<id>'
GRANT DELETE ON TABLE EKMF_TEMPLATE_KEYSTORE_REL TO '<id>'
GRANT SELECT ON TABLE EKMF_WEB_KEY_TEMPLATES_MANAGING_SYSTEM TO '<id>'
GRANT SELECT ON TABLE EKMF_WEB_KEY_INSTANCES TO '<id>'
GRANT SELECT ON TABLE EKMF_KEY_DISTRIBUTIONS TO '<id>'
GRANT SELECT ON TABLE EKMF_WEB_KEY_MATERIALS TO '<id>'
GRANT SELECT ON TABLE EKMF_WEB_KEY_TAGS TO '<id>'
GRANT SELECT ON TABLE EKMF_WEB_KEYS TO '<id>'
GRANT SELECT ON TABLE EKMF_WEB_KEY_TEMPLATES TO '<id>'
GRANT SELECT ON TABLE EKMF_WEB_KEY_TEMPLATES_ORIGINS TO '<id>'
GRANT INSERT ON TABLE KEY_STORES TO '<id>'
GRANT SELECT ON TABLE KEY_STORES TO '<id>'
GRANT UPDATE ON TABLE KEY_STORES TO '<id>'
GRANT DELETE ON TABLE KEY_STORES TO '<id>'
GRANT INSERT ON TABLE VTSAUDIT TO '<id>'
GRANT SELECT ON TABLE VTSAUDIT TO '<id>'
GRANT INSERT ON TABLE XTEMPLATESPURE TO '<id>'
GRANT SELECT ON TABLE XTEMPLATESPURE TO '<id>'
GRANT UPDATE ON TABLE XTEMPLATESPURE TO '<id>'
GRANT DELETE ON TABLE XTEMPLATESPURE TO '<id>'
GRANT INSERT ON TABLE XUKDS7 TO '<id>'
GRANT SELECT ON TABLE XUKDS7 TO '<id>'
GRANT UPDATE ON TABLE XUKDS7 TO '<id>'
GRANT DELETE ON TABLE XUKDS7 TO '<id>'
```
### **For the Pervasive Encryption feature**

```
GRANT SELECT ON TABLE KMGPE_DATASET TO '<id>'
GRANT SELECT ON TABLE KMGPE_SCAN_FILTER TO '<id>'
GRANT SELECT ON TABLE KMGPE_SEC_DATASET TO '<id>'
GRANT SELECT ON TABLE KMGPE_SYSTEM_INFO TO '<id>'
GRANT INSERT ON TABLE KMGAGENT_KEYSTORES TO '<id>'
GRANT SELECT ON TABLE KMGAGENT_KEYSTORES TO '<id>'
GRANT UPDATE ON TABLE KMGAGENT_KEYSTORES TO '<id>'
GRANT DELETE ON TABLE KMGAGENT_KEYSTORES TO '<id>'
```
### **For the Cloud Keystores feature**

```
GRANT INSERT ON TABLE AWSKMS_KEYSTORES TO '<id>'
GRANT SELECT ON TABLE AWSKMS_KEYSTORES TO '<id>'
GRANT UPDATE ON TABLE AWSKMS_KEYSTORES TO '<id>'
GRANT DELETE ON TABLE AWSKMS_KEYSTORES TO '<id>'
GRANT INSERT ON TABLE AZURE_KEYSTORES TO '<id>'
GRANT SELECT ON TABLE AZURE_KEYSTORES TO '<id>'
GRANT UPDATE ON TABLE AZURE_KEYSTORES TO '<id>'
GRANT DELETE ON TABLE AZURE_KEYSTORES TO '<id>'
GRANT INSERT ON TABLE IBMCLOUD_KEYSTORES TO '<id>'
GRANT SELECT ON TABLE IBMCLOUD_KEYSTORES TO '<id>'
GRANT UPDATE ON TABLE IBMCLOUD_KEYSTORES TO '<id>'
GRANT DELETE ON TABLE IBMCLOUD_KEYSTORES TO '<id>'
```
### **For the API feature**

```
GRANT INSERT ON TABLE XCERTS TO '<id>'
GRANT SELECT ON TABLE XCERTS TO '<id>'
GRANT UPDATE ON TABLE XCERTS TO '<id>'
GRANT DELETE ON TABLE XCERTS TO '<id>'
GRANT SELECT ON TABLE EKMF_WEB_CERTIFICATES TO '<id>'
GRANT SELECT ON TABLE EKMF_WEB_KEY_MATERIAL_EXPORT_CONTROL_KEYS_ALLOWED TO '<id>'
```
### <span id="page-8-0"></span>**Database Backup**

It is recommended that the EKMF Db2 database is backed up at regular intervals. Because the tables in some way are only used as backup of the production keys and certificates, many years can pass before a data loss is observed. Consider the lifetime of your keys and certificates to determine the lifetime of the EKMF Db2 backups. To recover from a data centre disaster where all key stores and backups are destroyed, it is advised to have procedures in place to keep some backups at a remote site.

Consult your database administrator about the frequency and lifetime of the backups. Your database administrator should be able to define proper procedures for backup, restore and disaster recovery in line with your installation's requirements.

## <span id="page-8-1"></span>**Security Setup**

<span id="page-8-2"></span>This chapter will walk you through the security definitions required for EKMF Web.

## **Agent Security Setup**

## **EKMF APF Authorization**

**KMG.SKMGMOD0** contains modules linked with AC(1). Ensure that EKMF fetches these modules from an APF authorized library. If a STEPLIB concatenation is used, then ensure that all STEPLIB data sets are on the APF list.

Add the module KMGPRACF to the AUTHTSF table of **SYS1.PARMLIB(IKJTSOxx)**. After the IKJTSOxx member has been updated, changes can be applied on the fly with the 'TSO PARMLIB' command:

**TSO PARMLIB UPDATE(xx)**

### **System Resources**

Check the STEPLIB and KMGPARM DD-names in the EKMF procedure. The EKMF Agent user ID needs READ access to these data sets.

### **User ID and started task setup**

An EKMF system operates with different kinds of users seen from a RACF (SAF) perspective.

- The EKMF Agent started **<task-user>** ID, **'EKMF'** in the examples, part of the group **'EKMFSGRP'**
- For EKMF Web, the EKMF Web **<client-user>** ID which is the user ID defined in the **&WEBCLIENT** KPMGPARM - is assumed to be **'EKMFCLT'** in the examples and part of the group **'EKMFUGRP'**

The RACF resources accessed through the EKMF Agent are:

Existing RACF system resources for RACF, ICSF, etc

Specific EKMF resources checked by the EKMF authorized KMGPRACF module

The user ID assigned to the EKMF Agent, must have an OMVS segment to use the TCP/IP services. The UID does not have to be 0 (superuser), but can be any valid number. As the user ID associated with the EKMF Agent does not need a password to logon, a protected user ID can be defined, which is a user ID with no password.

Below, see an example of a RACF command for adding a user ID for EKMF:

```
/* Define RACF access group for EKMF Agent(s) to use */
ADDGROUP EKMFSGRP SUPGROUP(SYS1) OWNER(SYS1) OMVS(GID(123456))
/* Define EKMF Agent user ID */
ADDUSER EKMF NOPASSWORD DFLTGRP(EKMFSGRP) NAME('EKMF AGENT')
```
The following example adds client user IDs to the group of clients. It is assumed that those IDs have already been created:

**/\* Define RACF access group for EKMF client(s) to use\*/ ADDGROUP EKMFUGRP OWNER(SYS1) SUP(SYS1) /\* Connect EKMF client to EKMF user access group \*/ CONNECT EKMFCLT GROUP(EKMFUGRP)**

Assuming that you create a PROCLIB entry called EKMF, then you can assign the EKMF user ID when the Agent is started, using the RACF STARTED class entry below:

```
/* Create profile to assign user ID to the EKMF PROC */
RDEFINE STARTED EKMF.* STDATA(USER(EKMF))
SETROPTS RACLIST(STARTED) REFRESH
```
### **Required RACF definitions**

The following section will walk you through the different RACF resources which need to be accessed. For a full list with a detailed description of each class, refer to the RACF Reference table.

The EKMF Agent **<task-user>** ID must have READ access to **KMG.EKMF.KMGPRACF** to run an agent. An EKMF **<client-user>** needs access to **KMG.EKMF.KMGPRACF**.**<task-user>** to connect to a specific EKMF Agent which executes using the **<task-user>** as user ID.

**/\* Allow access to EKMF Agent runtime and client access to agent \*/ RDEFINE FACILITY KMG.EKMF.KMGPRACF UACC(NONE) OWNER(EKMFSGRP) PERMIT KMG.EKMF.KMGPRACF CLASS(FACILITY) ID(EKMFSGRP) ACCESS(READ)**

**RDEFINE FACILITY KMG.EKMF.KMGPRACF.\* UACC(NONE) OWNER(EKMFSGRP) RDEFINE FACILITY KMG.EKMF.KMGPRACF.EKMF UACC(NONE) OWNER(EKMFSGRP) PERMIT KMG.EKMF.KMGPRACF.EKMF CLASS(FACILITY) ID(EKMFUGRP) ACCESS(READ)**

#### **SETROPTS RACLIST(FACILITY) REFRESH**

When an EKMF client user logs on to the EKMF Agent, a check for the KMGPRACF resource is done in the **APPL** class. If KMGPRACF is defined in the APPL class, then the EKMF client user ID needs READ access.

```
/* Create and permit APPL class profile */
RDEFINE APPL KMGPRACF UACC(NONE) OWNER(EKMFSGRP)
PERMIT KMGPRACF CLASS(APPL) ID(EKMFUGRP) ACC(READ)
SETROPTS RACLIST(APPL) REFRESH
```
### **ICSF and ACPs**

For a full description of the ICSF functions and ACPS, refer to the ICSF and ACP Reference.

#### **Access to ICSF functions in CSFSERV class**

To be able to call ICSF, the EKMF Agent **<task-user>** ID needs READ access to the following profiles in the CSFSERV class:

- CSFCRC
- CSFDEC
- CSFENC
- CSFIQF
- CSFKDMR
- CSFKDSL
- CSFKIM
- CSFKRD
- CSFMGN
- CSFMVR
- CSFPKRD
- CSFPRR2
- CSFDSG
- CSFDSV
- CSFEDH
- CSFKRC2
- CSFKRR2
- CSFKRW
- CSFKRW2
- CSFKYT
- CSFKYT2
- CSFOWH
- CSFPKG
- CSFPKI
- CSFPKRC
- CSFPKRR
- CSFPKX

It is recommended that you establish a generic profile to protect all the **CSFSERV** resources that are not in use. If this has not been done yet, you could use for example the following command

**RDEFINE CSFSERV \*\* OWNER(EKMFSGRP) UACC(NONE)**

After that, you need to grant access to each required ICSF resource. For example, to grant access to the **CSFDSG** service:

**RDEFINE CSFSERV CSFDSG OWNER(EKMFSGRP) UACC(NONE) PERMIT CSFDSG CLASS(CSFSERV) ACCESS(READ) ID(EKMFSGRP)**

This has to be repeated for all required ICSF resources. At the end, issue a **REFRESH** command:

**SETROPTS RACLIST(CSFSERV) REFRESH**

#### **ACPs that need to be enabled for the Agent**

In addition, the following Access Control Points (ACPs) must be enabled in the crypto adapter:

- $0010$
- $0011$
- $0012$
- $0021$
- $0022$
- $0100$
- 0101
- 0103
- 0104
- 0106
- 0130
- $0131$
- $0144$
- $0235$
- $-0275$
- $0327$
- $0329$
- 0360
- $0362$
- $0367$
- $\bullet$  000E
- 000F
- 001D
- $\bullet$  003A  $*1)$
- $-00F4$
- $-00FC$
- $\bullet$  00FD
- $012A$
- 012B
- $\bullet$  012E
- 012F
- $-01FF$
- 023D
- $02B4$
- 02B9

Note 1\*) - Only needed if your installation needs to install trusted blocks from the EKMF Workstation.

#### **Access to CSFKEYS class profiles**

In the CSFKEYS class the EKMF **<task-user>** needs access to the key labels it administers, like specified in the following example, which allows access to all Pervasive Encryption keys with the matching <key-label>:

```
RDEFINE CSFKEYS <key-label> UACC(NONE) ICSF(SYMCPACFWRAP(YES),SYMCPACFRET(YES))
PERMIT <key-label> CLASS(CSFKEYS) ID(EKMFSGRP) ACCESS(CONTROL)
SETROPTS RACLIST(CSFKEYS) REFRESH
```
Depending on the configuration of the Agent, the Agent's **<task-user>** will need **READ** access to additional key labels in the **CSFKEYS** class. If ICSF granular key label access control is enabled, the access level required is **CONTROL** instead of **READ**.

If you are using Diffie-Hellman link encryption, then the Agent's **<task-user>** needs access to the corresponding key label named **&SYS-ECCSIGN-PREFIX.<task-user>**. **&SYS-ECCSIGN-PREFIX** is defined as KMGPARM.

For example: If **&SYS-ECCSIGN-PREFIX(EKMF.SYSTEM.ECCSIGN)** is specified and the EKMF Agent **<task-user>** is **'EKMF'**, then:

the **<key-label>** is **EKMF.SYSTEM.ECCSIGN.EKMF**.

If **&SYS-RSAKEK-PREFIX** is specified in the KMGPARM options of the Agent, then the Agent's **<task-user>** needs access to the corresponding **&SYS-RSAKEK-PREFIX.<key-label>** key label. For example: If **&SYS-RSAKEK-PREFIX(EKMF.SYSTEM.RSAKEK)** is defined and the EKMF Agent**<taskuser>** is **'EKMF'**, then:

the **<key-label>** is **&SYS-RSAKEK-PREFIX.<task-user>**.

If ICSF keystore policy checking is active and the **CSF.PKDS.TOKEN.CHECK.DEFAULT.LABEL** resource in **XFACILIT** class is defined, the **CSF-PKDS-DEFAULT** resource in **CSFKEYS** class must also be defined and the the Agent's **<task-user>** needs access.

## <span id="page-12-0"></span>**Security setup for WebSphere Liberty**

There are a couple of security definitions which are required for the EKMF Web Liberty server. You need to define started tasks for the Liberty server itself and the Angel server. In addition, you must authorize the WebShere Liberty server to access these services:

- The Liberty angel process services, which are required for z/OS authorized services
- The z/OS authorized services
- The SAF authentication services
- The Resource Recovery Services (RRS)

See [Configuring](https://www.ibm.com/support/knowledgecenter/en/SS7K4U_liberty/com.ibm.websphere.wlp.zseries.doc/ae/twlp_zconnect_security.html) security for z/OS Connect and Enabling z/OS [authorized](https://www.ibm.com/support/knowledgecenter/SS7K4U_liberty/com.ibm.websphere.wlp.zseries.doc/ae/twlp_config_security_zos.html) services on Liberty for z/OS for details.

### **Server STARTED Profiles**

You must define a **STARTED** class profile for the Liberty server so that the server is started as a z/OS started task.

The example has the following assumptions:

- The **EKMFSVR** procedure starts the server
- **LIBSRV** is the user ID for the Liberty server

**RDEFINE STARTED EKMFSVR.\* OWNER('<owner>') UACC(NONE) STDATA(USER(LIBSRV) + GROUP(LIBSRVGP) PRIVILEGED(NO) TRUSTED(NO) TRACE(YES))**

**SETROPTS RACLIST(STARTED) GENERIC(STARTED) REFRESH**

The server user ID must also have **write** access to files in the **\$WLP\_USER\_DIR** directory.

You must define a **STARTED** class profile for the Liberty Angel process so that the process is started as a z/OS started task.

The example has the following assumptions:

- The **BBGZANGL** procedure starts the server
- **LIBSRV** is the user ID for the Liberty server

**RDEFINE STARTED BBGZANGL.\* OWNER('<owner>') UACC(NONE) STDATA(USER(LIBSRV) + GROUP(LIBSRVGP) PRIVILEGED(NO) TRUSTED(NO) TRACE(NO))**

**SETROPTS RACLIST(STARTED) GENERIC(STARTED) REFRESH**

### **Liberty Authorization**

**RDEFINE SERVER BBG.ANGEL OWNER('<owner>') UACC(NONE) PERMIT BBG.ANGEL CLASS(SERVER) ACCESS(READ) ID(LIBSRV)**

**RDEFINE SERVER BBG.AUTHMOD.BBGZSAFM OWNER('<owner>') UACC(NONE) PERMIT BBG.AUTHMOD.BBGZSAFM CLASS(SERVER) ACCESS(READ) ID(LIBSRV)**

**RDEFINE SERVER BBG.AUTHMOD.BBGZSAFM.SAFCRED OWNER('<owner>') UACC(NONE) PERMIT BBG.AUTHMOD.BBGZSAFM.SAFCRED CLASS(SERVER) ACCESS(READ) ID(LIBSRV)**

**RDEFINE SERVER BBG.AUTHMOD.BBGZSAFM.ZOSWLM UACC(NONE) PERMIT BBG.AUTHMOD.BBGZSAFM.ZOSWLM CLASS(SERVER) ACCESS(READ) ID(LIBSRV)**

**RDEFINE SERVER BBG.AUTHMOD.BBGZSAFM.TXRRS UACC(NONE) PERMIT BBG.AUTHMOD.BBGZSAFM.TXRRS CLASS(SERVER) ACCESS(READ) ID(LIBSRV)**

**RDEFINE SERVER BBG.AUTHMOD.BBGZSAFM.ZOSDUMP UACC(NONE) PERMIT BBG.AUTHMOD.BBGZSAFM.ZOSDUMP CLASS(SERVER) ACCESS(READ) ID(LIBSRV)**

**RDEFINE SERVER BBG.AUTHMOD.BBGZSAFM.LOCALCOM UACC(NONE) PERMIT BBG.AUTHMOD.BBGZSAFM.LOCALCOM CLASS(SERVER) ACCESS(READ) ID(LIBSRV)**

**RDEFINE SERVER BBG.AUTHMOD.BBGZSAFM.WOLA UACC(NONE) PERMIT BBG.AUTHMOD.BBGZSAFM.WOLA CLASS(SERVER)ACCESS(READ) ID(LIBSRV)**

**RDEFINE SERVER BBG.AUTHMOD.BBGZSAFM.PRODMGR UACC(NONE) PERMIT BBG.AUTHMOD.BBGZSAFM.PRODMGR CLASS(SERVER) ACCESS(READ) ID(LIBSRV)**

**RDEFINE SERVER BBG.AUTHMOD.BBGZSAFM.ZOSAIO UACC(NONE) PERMIT BBG.AUTHMOD.BBGZSAFM.ZOSAIO CLASS(SERVER) ACCESS(READ) ID(LIBSRV)**

**RDEFINE SERVER BBG.AUTHMOD.BBGZSCFM.WOLA UACC(NONE) PERMIT BBG.AUTHMOD.BBGZSCFM.WOLA CLASS(SERVER) ACCESS(READ) ID(LIBSRV)**

**SETROPTS RACLIST(SERVER) REFRESH**

The user ID for the Liberty server must have **READ** access to the EKMF Web prefix.

**RDEFINE SERVER BBG.SECPFX.EKMFWEB OWNER('<owner>') UACC(NONE)**

**PERMIT BBG.SECPFX.EKMFWEB CLASS(SERVER) ACCESS(READ) ID(LIBSRV)**

**SETROPTS RACLIST(SERVER) REFRESH**

The unauthenticated user ID for the Liberty server (**WSGUEST** by default) [requires](https://www.ibm.com/support/knowledgecenter/en/SSAW57_liberty/com.ibm.websphere.wlp.nd.multiplatform.doc/ae/twlp_config_security_saf.html) **READ** access to the **EKMFWEB** application id in the **APPL** class:

**ADDUSER WSGUEST RESTRICTED NOPASSWORD NOOIDCARD + NAME('WAS DEFAULT USER ') + OWNER(WSCLGP) + OMVS( autouid + HOME('/local/WebSphere/home/WSCLGP') + PROGRAM('/bin/sh') + ) + DFLTGRP(WSCLGP)**

**CONNECT WSGUEST GROUP(WSCLGP) OWNER(WSCLGP) AUTH(USE) UACC(NONE)**

**RDEFINE APPL EKMFWEB UACC(NONE)**

**PERMIT EKMFWEB CLASS(APPL) ACCESS(READ) ID(WSGUEST)**

#### **SETROPTS REFRESH RACLIST(APPL)**

In a similar way, you must grant **READ** access to the **EKMFWEB** application id in the **APPL** class for all users who need to use EKMF Web.

You should define a generic application profile in the **EJBROLE** class with **UACC(NONE)** and no users in the access list. This is to ensure that future upgrades to the application will not accidentally grant users access to new roles until the resources have specifically been defined in RACF. For authentication purposes, two additional profiles in the **EJBROLE** class need to be defined and all users should have **READ** access to these last two resources.

```
RDEFINE EJBROLE EKMFWEB.*.* OWNER('<owner>') UACC(NONE)
RDEFINE EJBROLE EKMFWEB.ekmf-rest-api.authenticated OWNER('<owner>') UACC(NONE)
RDEFINE EJBROLE EKMFWEB.com.ibm.ws.security.oauth20.* OWNER('<owner>') UACC(NONE)
```

```
PERMIT EKMFWEB.ekmf-rest-api.authenticated CLASS(EJBROLE) ACCESS(READ) ID(*)
PERMIT EKMFWEB.com.ibm.ws.security.oauth20.* CLASS(EJBROLE) ACCESS(READ) ID(*)
```
**SETROPTS REFRESH RACLIST(EJBROLE)**

The Liberty server user ID must have **READ** access to list SAF key rings.

```
RDEFINE FACILITY IRR.DIGTCERT.LISTRING OWNER('<owner>') UACC(NONE)
   PERMIT IRR.DIGTCERT.LISTRING CLASS(FACILITY) ACCESS(READ) +
   ID(LIBSRV)
```
**SETROPTS RACLIST(FACILITY) REFRESH**

### **Server Certificate**

EKMF Web uses SSL/TLS for all communication.

Use the **RACDCERT GENCERT** command to create server certificates. The following example assumes that the WebSphere Liberty server user ID is **LIBSRV**. Change **www.example.com** to match the server to which you want to deploy EKMF Web.

```
SETROPTS CLASSACT(DIGTCERT)
```

```
RACDCERT CERTAUTH GENCERT +
   SUBJECTSDN(CN('EKMF Web CA') OU('Liberty') O('IBM')) +
   WITHLABEL('EkmfWebLibertyCA') +
   NOTAFTER(DATE(2028-12-31) TIME(23:59:59)) +
   RSA SIZE(2048)
RACDCERT ID(LIBSRV) GENCERT +
   SUBJECTSDN(CN('www.example.com') OU('Liberty') O('IBM')) +
   WITHLABEL('EkmfWebLibertyServer') +
   SIGNWITH(CERTAUTH LABEL('EkmfWebLibertyCA')) +
   NOTAFTER(DATE(2023-12-31) TIME(23:59:59)) +
   RSA SIZE(2048)
RACDCERT ID(LIBSRV) GENCERT +
    SUBJECTSDN(CN('EkmfWebLibertyOpenID') OU('Liberty') O('IBM')) +
   WITHLABEL('EkmfWebLibertyOpenID') +
   SIGNWITH(CERTAUTH LABEL('EkmfWebLibertyCA')) +
   NOTAFTER(DATE(2023-12-31) TIME(23:59:59)) +
   RSA SIZE(2048)
```
**SETROPTS RACLIST(DIGTCERT) REFRESH**

Add the server certificates to a SAF key ring.

**SETROPTS CLASSACT(DIGTRING)**

**RACDCERT ID(LIBSRV) ADDRING(EkmfKeyRing)**

**RACDCERT ID(LIBSRV) CONNECT(LABEL('EkmfWebLibertyServer') + RING (EkmfKeyRing) DEFAULT USAGE(PERSONAL))**

**RACDCERT ID(LIBSRV) CONNECT(LABEL('EkmfWebLibertyOpenID') + RING (EkmfKeyRing) USAGE(PERSONAL))**

**RACDCERT ID(LIBSRV) CONNECT(CERTAUTH LABEL('EkmfWebLibertyCA') + RING(EkmfKeyRing) USAGE(CERTAUTH))**

#### **SETROPTS RACLIST(DIGTRING) REFRESH**

Create a data set for the CA certificate and export it for installation into a client browser or application truststore. Alternatively use your browser on logon to EKMF Web to download the certificate via the security icon. Change **HLQ** into your high-level qualifier.

**RACDCERT CERTAUTH EXPORT (LABEL('EkmfWebLibertyCA')) + DSN ('HLQ.LIBSRV.CERT') FORMAT(CERTDER)**

Enable the Liberty user to use the key ring:

**RDEFINE RDATALIB LIBSRV.EKMFKEYRING.LST OWNER('<owner>') UACC(NONE)**

**PERMIT LIBSRV.EKMFKEYRING.LST CLASS(RDATALIB) + ACCESS(READ) ID(LIBSRV)**

**SETROPTS RACLIST(RDATALIB) REFRESH**

### **Additional certificates**

For cloud keystore connections we need to add the CA certificates to RACF. Upload the certificate to a VB LRECL=84 dataset and add to RACF. In the command below we assume the dataset name is **'<HLQ>.CA.CERT'**.

To obtain the root certificates for cloud vendors:

- IBM [Cloud](https://www-03.ibm.com/support/techdocs/atsmastr.nsf/5cb5ed706d254a8186256c71006d2e0a/bdee3c698260c970852582170066c99f/$FILE/New%20Certificate%20Authority.pdf)
- Amazon Web [Services](https://www.amazontrust.com/repository/)
- [Microsoft](https://docs.microsoft.com/en-us/azure/security/fundamentals/tls-certificate-changes) Azure

At the time of writing these instructions, the certificates for IBM and Microsoft were provided by [DigiCert.](https://www.digicert.com/kb/digicert-root-certificates.htm)

```
SETROPTS CLASSACT(DIGTCERT)
```
**RACDCERT CERTAUTH ADD('<HLQ>.CA.CERT') + WITHLABEL('DIGICERT-ROOT-CA') TRUST**

**SETROPTS RACLIST(DIGTCERT) REFRESH**

### **ICSF Authorization**

The z/OS user ID (**LIBSRV**) that is associated with the EKMF Web server must be authorized to ICSF services. For detailed information about ICSF authorization, see the following page: [Cryptographic](https://www-01.ibm.com/servers/resourcelink/svc00100.nsf/pages/cryptographicSupportDownloads) Support Downloads for IBM z/OS.

For a full description of the ICSF functions and ACPS, refer to the ICSF and ACP Reference.

#### **Access to ICSF functions in CSFSERV class**

The z/OS user ID (**LIBSRV**) needs access to the following profiles in the CSFSERV class:

- CSFKGN
- CSFKGN2
- CSFKRC
- CSFKRR
- CSFKTB2
- CSFKYTX
- CSFPKB
- CSFRNG
- CSFDSG
- CSFDSV
- CSFEDH
- CSFKRC2
- CSFKRR2
- CSFKRW
- CSFKRW2
- CSFKYT
- CSFKYT2
- CSFOWH
- CSFPKG
- CSFPKI
- CSFPKRC
- CSFPKRR
- CSFPKRW
- CSFPKX
- CSFRNGL
- CSFSAD
- CSFSAE
- CSFSYI
- CSFSYI2
- CSFSYX

It is recommended that you establish a generic profile to protect all the **CSFSERV** resources that are not in use. If this has not been done yet, you could use for example the following command

#### **RDEFINE CSFSERV \*\* OWNER(<owner>) UACC(NONE)**

After that, you need to grant access to each required ICSF resource. For example, to grant access to the **CSFDSG** service:

```
RDEFINE CSFSERV CSFDSG OWNER(<owner>) UACC(NONE)
PERMIT CSFDSG CLASS(CSFSERV) ACCESS(READ) ID(LIBSERV)
```
This has to be repeated for all required ICSF resources. At the end, issue a **REFRESH** command:

#### **SETROPTS RACLIST(CSFSERV) REFRESH**

#### **ACPs that need to be enabled for the Liberty server**

In addition, the following Access Control Points must be enabled in the crypto card:

 $• 0021$ 

- $-0022$
- 0100
- 0101
- 0103
- 0104
- 0106
- 0130
- $0131$
- $0144$
- $0235$
- $0327$
- $0329$
- 0360
- $0362$
- $0367$
- 001D
- 008C
- 008E
- $\bullet$  00D7
- $\bullet$  OOEA
- $\bullet$  OOEB  $\bullet$  00EC
- 
- $-00FC$
- $\bullet$  00FD
- 012A
- 012B
- 012E
- 012F
- $-01FF$
- 023D  $\bullet$  02B9

#### **CSFKEYS access**

Depending on the naming standards of the key labels in use, the user ID for the Liberty server must have permission for **CONTROL** access to **CSFKEYS** class profiles. This level of access enables the Liberty Server user ID to administer the keys. The actual commands depend on existing profiles in the **CSFKEYS** class. The following example shows how to define a **CSFKEYS** profile. This example profile limits this user ID to administering key labels that begin with the letter 'T' only. (The actual users of the 'T' key labels most likely need only **READ** access.)

**RDEFINE CSFKEYS T\* OWNER('<owner>') UACC(NONE) ICSF(SYMCPACFWRAP(YES),SYMCPACFRET(YES)) PERMIT T\* CLASS(CSFKEYS) ACCESS(CONTROL) ID(LIBSRV)**

#### **SETROPTS RACLIST(CSFKEYS) REFRESH**

If ICSF keystore policy checking is active and the **CSF.PKDS.TOKEN.CHECK.DEFAULT.LABEL** resource in **XFACILIT** class is defined, the **CSF-PKDS-DEFAULT** resource in **CSFKEYS** class must also be defined and the user ID for the Liberty server must have READ access.

## <span id="page-17-0"></span>**Session Link Encryption**

Link encryption is the mechanism that creates an encrypted communication session between the Agent and a client. The critical data to protect are user IDs and potentially logon passwords. Key material itself is always encrypted.

### **Diffie-Hellman Link Encryption**

Diffie-Hellman (DH) link encryption is the preferred link encryption scheme. It provides the strongest link encryption algorithm and key size, and can be achieved from the very first connection between the Agent and the client. The keys used in the Diffie-Hellman link encryption are 521 bit size ECC keys, while the generated session encryption keys are AES 256 CIPHER keys. Trust is created between the client and the EKMF Agent by the SHA-256 value of the ECC signature public key tokens.

The DH link encryption requires the following to create public key tokens:

- ICSF must be configured with ECC and AES master keys
- For the EKMF Agent, the following KMGPARM parameters must be set:
	- **&WS-AUTH** must be set to **'ON'**
	- **&SYS-ECCSIGN-PREFIX** must be defined, creating an ECC signature key for the EKMF Agent with the SHA-256 value found in the EKMF Agent job log
- EKMF Web must be started and a EKMF Web Identity Key Label be defined

The EKMF Agent will accept the client's public key token by having access to the XFACILIT class resource **KMG.WS.<64-character-hex-fingerprint>**.

For example, if your EKMG Agent's **<task-user>** is **'EKMF'** and the SHA-256 value of the ECC signature public key token for the client is

**8A7A87509C40A5ED228E05DED51DD690EEFAC4C49B83E0A9A288B515D6745102**, then define and permit this profile for the EKMF Agent:

**RDEFINE XFACILIT - KMG.WS.8A7A87509C40A5ED228E05DED51DD690EEFAC4C49B83E0A9A288B515D6745102 PERMIT - KMG.WS.8A7A87509C40A5ED228E05DED51DD690EEFAC4C49B83E0A9A288B515D6745102 - CLASS(XFACILIT) ACC(READ) ID(EKMF)**

#### **SETROPTS RACL(XFACILIT) REFRESH**

An EKMF client user ID must be given permission to be used with an EKMF agent running under the specific task user ID. Therefore, every EKMF Workstation **<client-user>** must have access to the **KMG.EKMF.KMGPRACF.<task-user>** profile in the FACILITY class. While EKMF Web only has one client user ID, there may be multiple client user IDs for the EKMF Workstation.

For example, the following commands are used to permit client user **'EKMFCLT'** to be used with an EKMF agent running as user **'EKMF'**:

#### **RDEFINE FACILITY KMG.EKMF.KMGPRACF.EKMF PERMIT KMG.EKMF.KMGPRACF.EKMF CLASS(FACILITY) ACC(READ) ID(EKMFCLT)**

In addition, **for EKMF Web only**, the Agent requires access to the **KMG.WEBCLIENT.<client-user>** and **KMG.LG.<64-character-hex-fingerprint>** profiles in the XFACILIT class. The **<client-user>** must match the value specified for the **&WEBCLIENT** parameter in KMGPARM.

For example, using **'EKMF'** as the EKMF agent task user ID, **&WEBCLIENT(EKMFCLT)** in KMGPARM and **8A7A87509C40A5ED228E05DED51DD690EEFAC4C49B83E0A9A288B515D6745102** as fingerprint, specify:

**RDEFINE XFACILIT KMG.WEBCLIENT.EKMFCLT PERMIT KMG.WEBCLIENT.EKMFCLT CLASS(XFACILIT) ACC(READ) ID(EKMF)**

```
RDEFINE XFACILIT -
KMG.LG.8A7A87509C40A5ED228E05DED51DD690EEFAC4C49B83E0A9A288B515D6745102
PERMIT -
KMG.LG.8A7A87509C40A5ED228E05DED51DD690EEFAC4C49B83E0A9A288B515D6745102 -
CLASS(XFACILIT) ACC(READ) ID(EKMF)
```
#### **Where to find EKMF Web's identity key**

EKMF Web calls this value the 'Backend public key hash' and displays this value on its *About* screen. The Agent uses this key to authenticate EKMF Web.

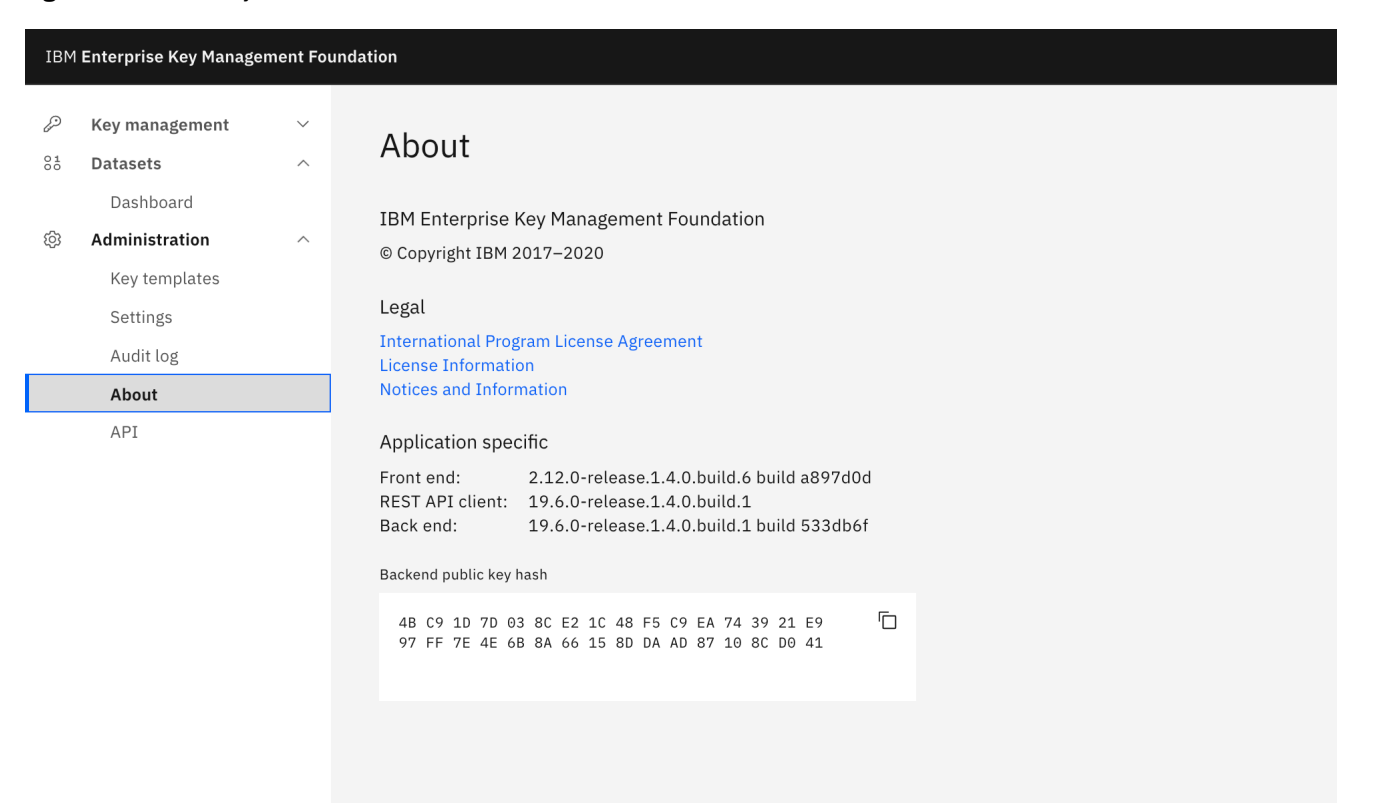

#### **Preventing clients from disabling link encryption (optional)**

There is a possibility to establish an unencrypted connection to an Agent. For the Agent to accept those connection, its **<task-user>** must have READ access to **KMG.EKMF.LNKCRYOFF**. It is recommended to define the profile with **UACC(NONE)** to avoid unecrypted connections.

```
RDEFINE FACILITY KMG.EKMF.LNKCRYOFF UACC(NONE)
SETROPTS RACLIST(FACILITY) REFRESH
```
The Agent can be configured to turn off the checking of the client's signature (when the KMGPARM **&WS-AUTH** is set to **'OFF'**). To allow this, the Agent **<task-user>** must have READ access to **KMG.WS.AUTHOFF**. It is recommended to define the profile with **UACC(NONE)** to ensure client signatures are always checked.

```
RDEFINE XFACILIT KMG.WS.AUTHOFF UACC(NONE)
SETROPTS RACLIST(XFACILIT) REFRESH
```
### <span id="page-19-0"></span>**Roles**

EKMF Web defines the following roles. If a subrole is required, you also need access to the related main role:

![](_page_20_Picture_671.jpeg)

![](_page_21_Picture_677.jpeg)

Some key state actions automatically imply further actions in EKMF Web and you need to allow access to additional roles to allow the actions. This is described in the table below. The first example shows you need **keys:write** as main role, in accordance with the above table, in order to perform the

**keys:pre\_activation:activate** action. However since this automatically installs the key in the required keystores, you also need access to the **keys:active:install** role.

![](_page_21_Picture_678.jpeg)

In RACF, role specific profiles must be defined, for each of these, in the **EJBROLE** class and all user IDs must have **READ** access to the profiles corresponding to their required level of access.

```
RDEFINE EJBROLE EKMFWEB.ekmf-rest-api.auditlog:read OWNER('<owner>')
UACC(NONE)
   RDEFINE EJBROLE EKMFWEB.ekmf-rest-api.datasets:read OWNER('<owner>')
UACC(NONE)
   RDEFINE EJBROLE EKMFWEB.ekmf-rest-api.keys:active:deactivate OWNER('<owner>')
UACC(NONE)
   RDEFINE EJBROLE EKMFWEB.ekmf-rest-api.keys:active:install OWNER('<owner>')
UACC(NONE)
   RDEFINE EJBROLE EKMFWEB.ekmf-rest-api.keys:active:mark_compromised
OWNER('<owner>') UACC(NONE)
   RDEFINE EJBROLE EKMFWEB.ekmf-rest-api.keys:active:uninstall OWNER('<owner>')
UACC(NONE)
   RDEFINE EJBROLE EKMFWEB.ekmf-rest-api.keys:compromised:destroy
OWNER('<owner>') UACC(NONE)
   RDEFINE EJBROLE EKMFWEB.ekmf-rest-api.keys:compromised:install
OWNER('<owner>') UACC(NONE)
   RDEFINE EJBROLE EKMFWEB.ekmf-rest-api.keys:compromised:uninstall
OWNER('<owner>') UACC(NONE)
   RDEFINE EJBROLE EKMFWEB.ekmf-rest-api.keys:deactivated:destroy
OWNER('<owner>') UACC(NONE)
   RDEFINE EJBROLE EKMFWEB.ekmf-rest-api.keys:deactivated:install
OWNER('<owner>') UACC(NONE)
   RDEFINE EJBROLE EKMFWEB.ekmf-rest-api.keys:deactivated:mark_compromised
OWNER('<owner>') UACC(NONE)
   RDEFINE EJBROLE EKMFWEB.ekmf-rest-api.keys:deactivated:reactivate
OWNER('<owner>') UACC(NONE)
   RDEFINE EJBROLE EKMFWEB.ekmf-rest-api.keys:deactivated:uninstall
OWNER('<owner>') UACC(NONE)
```
**RDEFINE EJBROLE EKMFWEB.ekmf-rest-api.keys:destroyed:mark\_compromised OWNER('<owner>') UACC(NONE) RDEFINE EJBROLE EKMFWEB.ekmf-rest-api.keys:distribute OWNER('<owner>') UACC(NONE) RDEFINE EJBROLE EKMFWEB.ekmf-rest-api.keys:generate OWNER('<owner>') UACC(NONE) RDEFINE EJBROLE EKMFWEB.ekmf-rest-api.keys:non\_existing:generate OWNER('<owner>') UACC(NONE) RDEFINE EJBROLE EKMFWEB.ekmf-rest-api.keys:non\_existing:import OWNER('<owner>') UACC(NONE) RDEFINE EJBROLE EKMFWEB.ekmf-rest-api.keys:pre\_activation:activate OWNER('<owner>') UACC(NONE) RDEFINE EJBROLE EKMFWEB.ekmf-rest-api.keys:pre\_activation:destroy OWNER('<owner>') UACC(NONE) RDEFINE EJBROLE EKMFWEB.ekmf-rest-api.keys:pre\_activation:mark\_compromised OWNER('<owner>') UACC(NONE) RDEFINE EJBROLE EKMFWEB.ekmf-rest-api.keys:read OWNER('<owner>') UACC(NONE) RDEFINE EJBROLE EKMFWEB.ekmf-rest-api.keys:write OWNER('<owner>') UACC(NONE) RDEFINE EJBROLE EKMFWEB.ekmf-rest-api.keystores:read OWNER('<owner>') UACC(NONE) RDEFINE EJBROLE EKMFWEB.ekmf-rest-api.keystores:write OWNER('<owner>') UACC(NONE) RDEFINE EJBROLE EKMFWEB.ekmf-rest-api.settings:write OWNER('<owner>') UACC(NONE) RDEFINE EJBROLE EKMFWEB.ekmf-rest-api.templates:read OWNER('<owner>') UACC(NONE) RDEFINE EJBROLE EKMFWEB.ekmf-rest-api.templates:write OWNER('<owner>') UACC(NONE)**

#### **SETROPTS REFRESH RACLIST(EJBROLE)**

You can choose to grant access to these roles on a user by user basis or you can grant access to a role specific RACF group and then connect users to these groups. Such groups could be defined like in the following example:

![](_page_22_Picture_381.jpeg)

![](_page_23_Picture_165.jpeg)

![](_page_24_Picture_340.jpeg)

The following RACF commands grant, for instance, the EKMFWKA group access to the listed roles. Similar commands should be performed for the other groups.

**PERMIT EKMFWEB.ekmf-rest-api.auditlog:read CLASS(EJBROLE) ACCESS(READ) ID(EKMFWKA) PERMIT EKMFWEB.ekmf-rest-api.keys:activate:install CLASS(EJBROLE) ACCESS(READ) ID(EKMFWKA) PERMIT EKMFWEB.ekmf-rest-api.keys:deactivated:reactivate CLASS(EJBROLE) ACCESS(READ) ID(EKMFWKA) PERMIT EKMFWEB.ekmf-rest-api.keys:non\_existing:import CLASS(EJBROLE) ACCESS(READ)**

```
ID(EKMFWKA)
PERMIT EKMFWEB.ekmf-rest-api.keys:read CLASS(EJBROLE) ACCESS(READ) ID(EKMFWKA)
PERMIT EKMFWEB.ekmf-rest-api.keys:write CLASS(EJBROLE) ACCESS(READ) ID(EKMFWKA)
PERMIT EKMFWEB.ekmf-rest-api.keystores:read CLASS(EJBROLE) ACCESS(READ)
ID(EKMFWKA)
PERMIT EKMFWEB.ekmf-rest-api.keystores:write CLASS(EJBROLE) ACCESS(READ)
ID(EKMFWKA)
PERMIT EKMFWEB.ekmf-rest-api.keys:settings:write CLASS(EJBROLE) ACCESS(READ)
ID(EKMFWKA)
PERMIT EKMFWEB.ekmf-rest-api.templates:read CLASS(EJBROLE) ACCESS(READ)
ID(EKMFWKA)
PERMIT EKMFWEB.ekmf-rest-api.templates:write CLASS(EJBROLE) ACCESS(READ)
ID(EKMFWKA)
```

```
SETROPTS REFRESH RACLIST(EJBROLE)
```
For a detailed description of using SAF for [authenticating](https://www.ibm.com/support/knowledgecenter/en/SSAW57_liberty/com.ibm.websphere.wlp.nd.multiplatform.doc/ae/twlp_sec_rolebased.html) users, please see Configuring authorization for applications in Liberty.

## <span id="page-25-0"></span>**User Registry**

EKMF Web uses OpenID Connect as the authentication framework. You can use LDAP or SAF as your user registry. We provide a sample configuration that includes an application that provides the logon page. You may choose to use this, application, or you might choose to use an external identity provider. In this case, you must do these steps:

- 1. Remove the file **openid-login-form.war** from **\$WLP\_USER\_DIR/servers/ekmfweb/apps**
- 2. Delete the following snippet from your **server.xml** file:

```
<application
  id="openid-login-form"
 location="openid-login-form.war"
 name="openid-login-form"
  type="war"
  context-root="/ekmf-openid"/>
```
### **SAF User Registry**

You can configure the built-in OpenID Connect server to work with the SAF user registry. You define the SAF user registry with the following snippet in the **server.xml** file:

**<include location="includes/server-user-registry-tso.xml"/>**

### **LDAP User Registry**

You can configure the built-in OpenID Connect server to work with an existing LDAP server. The following example snippet configures an LDAP user registry:

```
<ldapRegistry
   baseDN="o=example.com"
    realm="LDAPRegistry"
    ldapType="LDAP Directory Server"
    port="636"
    host="ldap.example.com"
    sslEnabled="true"
```

```
sslRef="ldapssl">
   <idsFilters
       groupFilter="(&(cn=%v)(objectclass=groupOfUniqueNames))"
       groupMemberIdMap="groupOfUniqueNames:uniquemember"
       userFilter="(&(emailAddress=%v)(objectclass=ibmPerson))"
       userIdMap="*:emailAddress"/>
</ldapRegistry>
```
### **External User Registry**

You can use an existing OpenID Connect server. The following example snippet configures a client for an external OpenID Connect Provider:

```
<openidConnectClient id="OpenIdConnectClient"
    clientId="XXXXXXXXX" clientSecret="XXXXXXXXXXX" (1)
   authorizationEndpointUrl="https://example.com/isam/authorize"
   tokenEndpointUrl="https://example.com/isam/token"
   issuerIdentifier="https://example.com/isam"
   scope="openid"
   signatureAlgorithm="RS256"
   introspectTokens="false"
   trustAliasName="OIDCJWT"
   trustStoreRef="OIDCTRUST"
   mapIdentityToRegistryUser="false"
   grantType="authorization_code" (2)
   userIdentityToCreateSubject="sub"
   createSession="false"
   headerName="Authorization"
   inboundPropagation="required"
    sslRef="EkmfWebSSLConfig" (3)
 <authFilter>
   <requestUrl urlPattern="oidc" matchType="contains"/>
  </authFilter>
</openidConnectClient>
```
- 1. Identity and secret key of the client. The secret is only used when **grantType** is **authorization\_code**. The **clientID** must be the same as the value of EKMF\_OAUTH\_CLIENT\_ID variable in the **\$WLP\_USER\_DIR/servers/ekmfweb/server.env** file.
- 2. If **grantType** is set to **implicit** there is no need for providing a value to the **clientSecret** parameter.
- 3. A reference to the ssl configuration id defined in **server.xml** file.

The full extent of the setup of OpenID Connect is outside the scope of this document. See the Liberty [website](https://www.ibm.com/support/knowledgecenter/en/SSEQTP_liberty/com.ibm.websphere.wlp.doc/ae/rwlp_using_oidc.html) for more details.

### **Multi-Factor Authentication (MFA)**

The provided login application supports Multi-Factor [Authentication](https://www.ibm.com/support/knowledgecenter/en/SSLTBW_2.3.0/com.ibm.zos.v2r3.icha700/mfaover.htm) for z/OS when configured with the SAF user registry.

Depending on the configuration, the user must provide one of the following values on the logon page:

- MVS password and the OTP (or vice versa) separated by a configured separator.
- The OTP, instead of the password.
- A Cache Token Credential obtained from the MFA webservices page.

## <span id="page-27-0"></span>**Agent Setup**

<span id="page-27-1"></span>The following sections will walk you through setting up the EKMF Agent.

## **Setting up the agent started task**

**KMG.SKMGSAMP** provides the following sample procedure and and options files:

![](_page_27_Picture_712.jpeg)

Use the **KMGPRCRY** procedure as a model to create a member in a system PROCLIB, for example **SYS1.PROCLIB**. For the purposes of this manual it is assumed that your PROCLIB member for EKMF is **'EKMF'**.

Edit the EKMF procedure, so that the **KMGPARM** DD-name allocates a PARMLIB data set member with the desired EKMF options. Use **KMGOPCRY** as a model.

This is a typical sample setup if you configure the Agent for the use with EKMF Web:

```
&CRYPTO-ENGINE(ICSF) (1)
&IP-PORT(50050) (2)
&DB2-USE(NO) (3)
&WEBCLIENT(EKMFCLT) (4)
&WSAUTH(ON) (5)
&SYS-ECCSIGN-PREFIX(EKMF.SYSTEM.ECCSIGN) (6)
&SYS-RSAKEK-PREFIX(EKMF.SYSTEM.RSAKEK) (7)
&SYS-CCSID(IBM1047) (8)
```
Those parameters specify

- 1. The Agent talks to ICSF, which is required for EKMF Web
- 2. The port that the Agent opens after start
- 3. The EKMF Web Liberty server talks to Db2 itself, it does not use the Agent for it therefore no Db2 use for the Agent
- 4. The userid that will be used for Diffie-Hellman Link encryption, in this example **'EKMFCLT'**
- 5. Enables Diffie-Hellman Link encryption
- 6. Key label prefix for the ECC key, required for Diffie-Hellman Link encryption
- 7. RSA key label prefix if you plan to import AES Data Keys
- 8. The local codepage

If this is the first time starting up and running the Agent, it is recommended to specify the following parameters as well to enable the self-tests of the Agent:

![](_page_27_Picture_713.jpeg)

- 1. Checks whether the Agent **<task-user>** id has access to all required ICSF services, protected by the CSFSERV class
- 2. Checks whether the defined user id has access to logon to the EKMF Agent. It will also run two other tests which are not relevant for EKMF Web.

3. The Agent will write additional debug information

<span id="page-28-0"></span>See EKMF KMGPARM options for a detailed description of the options.

## **Agent startup and setup verification**

At this point the definitions should be in places to start the EKMF Agent.

Start the EKMF Agent with the START command:

```
START EKMF
or
S EKMF
```
The EKMF Agent includes self-tests that can be executed to verify correct setup of the EKMF Agent and EKMF repository database.

The following self-tests are run by the EKMF Agent and will check that the EKMF Agent:

- Is allowed to call the required ICSF services
- Is configured to allow a (specified) client RACF/SAF user ID to log on

This additional self-test JCL is submitted by the user ID for whom the database access test should be done.

Once all tests pass without errors, the setup and configuration of the EKMF Agent and EKMF repository database is complete.

### **Activating the EKMF Agent self-tests**

The EKMF Agent splits its self-tests into different tests. Each test is activated using a parameter in the EKMF Agent's option data set. These parameters are described in detail in the KMGPARM options reference.

To instruct the EKMF Agent to run the self-tests, set the following parameters in the EKMF agent's option data set:

- **&SELFTEST-CSF** must be set to **ON**.
- **&SELFTEST-CLIENT** must be set to the user id that should be tested. Note that this is NOT the user id of the EKMF Agent started task.

Restarting the EKMF agent will run the self-tests and the result will be available in the EKMF Agent job log output. Each self-test can be rerun on demand, using modify commands, as described in EKMF Agent operation.

Once all tests have completed successfully, the **&SELFTEST-\\*** parameters can be removed from the EKMF agent's options. This will stop the EKMF agent from running the self-tests every time it starts, and it will disable the corresponding modify commands that runs the self-tests on demand.

These self-tests should be run for each EKMF agent, to verify that each EKMF agent has been configured correctly, and that the given user can log on to all EKMF agents.

A typical **&SELFTEST-CLIENT** output will look like the following:

**KMG839I <<< START TESTING CLIENT ACCESS FOR EKMFCLT - LOGON TO EKMF AGENT OK**

- **- AUDITOFF ALLOWED BY TASK AND USER**
- **- LOGON AS BROWSER OK**

**Note:** Only the first test needs to pass. The other tests are not required for EKMF Web.

A typical **&SELFTEST-CSF** output will look like the following:

![](_page_29_Picture_457.jpeg)

## <span id="page-29-0"></span>**EKMF Agent Operation**

The following assumes that the EKMF PROCLIB procedure member is named 'EKMF'

Start the EKMF Agent with the START command:

**START EKMF** or **S EKMF**

Stop the EKMF Agent with the STOP or MODIFY command:

**STOP EKMF** or **P EKMF** or **F EKMF,STOP**

(Re-)Display the settings from startup:

```
F EKMF,DISPLAY,SETUP
```
Display the EKMF Agent module levels:

```
F EKMF,DISPLAY,LEVEL
```
Switch the setting of the KMGPARM variable &DEBUG:

```
F EKMF,DEBUG,ON
F EKMF,DEBUG,OFF
```
Switch the setting of the KMGPARM variable &TRACE-DATAIN:

**F EKMF,TRACEIN,ON F EKMF,TRACEIN,OFF**

Switch the setting of the KMGPARM variable &TRACE-DATAOUT:

**F EKMF,TRACEOUT,ON F EKMF,TRACEOUT,OFF**

Set the KMGPARM variables on for &DEBUG, &TRACE-DATAIN, &TRACE-DATAOUT:

**F EKMF,TRACEALL,ON**

Set the KMGPARM variables off for &TRACE-DATAIN, &TRACE-DATAOUT. &DEBUG setting not changed:

**F EKMF,TRACEALL,OFF**

Rerun one of the self tests defined by &SELFTEST-CSF, CLIENT or DB2:

**F EKMF,SELFTEST,CSF**

<span id="page-30-0"></span>**F EKMF,SELFTEST,CLIENT**

## **WebSphere Liberty Configuration**

Define the following environment variables now. You need them in later steps.

- **\$WLP USER DIR** is the WebSphere Liberty user server directory (for example etc/liberty)
- **\$EKMF WEB DIR** is the directory where SMP/E installed the application files, for example **/usr/lpp/ekmfweb/**

The first time that you run WebSphere Liberty as a started task, be aware that the Java executable that runs the server must be program-controlled. You must update the extended attributes of the Java executable to allow program control.

**extattr +p \$JAVA\_HOME/bin/java**

Copy the installation directory that contains the application files from the SMP/E install to the server directory you want to run from

**cp -R \$EKMF\_WEB\_DIR/ \$WLP\_USER\_DIR/servers/ekmfweb**

## **Liberty and Angel started task**

WebSphere Liberty on z/OS provides two JCL procedure templates (PROCs) in the **/templates/zos/procs** sub directory of the Liberty installation directory. One template is for the server process, and the other is for the angel process:

- bbgzsrv for Liberty.
- bbgzangl for the angel process that is required for controlling access to system authorized services on the z/OS platform.

Administrators can copy the templates to a user location, and then customize them to start Liberty servers from the MVS console. For more details, refer to the WebSphere Liberty on z/OS [documentation](https://www.ibm.com/docs/en/was-liberty/base?topic=SSEQTP_liberty/com.ibm.websphere.wlp.nd.multiplatform.doc/ae/twlp_admin_zos.html)

### **Db2 Type 2 connection configuration**

If you use the default, pre-configured type 2 connection to Db2, you must edit the **\$/servers/ekmfweb/resources/properties/db2jcc.properties** file to match your Db2 environment. You may need to install the Db2 Connect package in your installation, and allow the started task user access to it. You do not need to provide the license for type 2 connections. Db2 requires the SYSSTAT package, which may need to be bound or [rebound.](https://www.ibm.com/support/pages/rebind-sysstat-necessary)

#### **db2.jcc.ssid=PROVIDE**

Optionally, depending on your environment, you may need to provide additional settings, e.g.:

```
db2.jcc.currentPackageSet=NULLID
db2.jcc.pkList=NULLID.*
```
Since EKMF Web uses a type 2 Db2 connection, the following lines, or similar depending on your system environment, need to be added to the z/OS started task for the Liberty server:

```
STEPLIB DD DSN=SYSDB2.DB2C10C.SDSNEXIT,DISP=SHR
       DD DSN=SYSDB2.DB2C10C.SDSNLOAD,DISP=SHR
       DD DSN=SYSDB2.DB2C10C.SDSNLOD2,DISP=SHR
```
Define data sources for the EKMF Web data sets database, the EKMF Web key database and EKMF Web audit database. Below is the default configuration in \$WLP\_USER\_DIR/servers/ekmfweb/server.xml, which you can change if you want to. If so **jndiName** values also have to be updated in **\$WLP\_USER\_DIR/servers/ekmfweb/apps/ekmf-rest-api/WEB-INF/web.xml**.

```
<dataSource jndiName="jdbc/EkmfDataSet" jdbcDriverRef="DB2T2"
    type="javax.sql.ConnectionPoolDataSource">
        <properties.db2.jcc
            driverType="2"
            databaseName="${env.DATA_SET_DB_NAME}" (1)
            currentSchema="${env.DB_CURRENT_SCHEMA}"/> (2)
</dataSource>
<dataSource jndiName="jdbc/EkmfWeb" jdbcDriverRef="DB2T2"
    type="javax.sql.ConnectionPoolDataSource">
        <properties.db2.jcc
            driverType="2"
            databaseName="${env.EKMF_API_DB_NAME}"
```

```
currentSchema="${env.DB_CURRENT_SCHEMA}"/>
</dataSource>
<dataSource jndiName="jdbc/EkmfWebAudit" jdbcDriverRef="DB2T2"
    type="javax.sql.ConnectionPoolDataSource">
        <properties.db2.jcc
            driverType="2"
            databaseName="${env.EKMF_API_DB_NAME}"
            currentSchema="${env.DB_CURRENT_SCHEMA}"/>
```
**</dataSource>**

- 1. The Db2 host name where the EKMF Web key repository databases are defined
- 2. The schema for accessing the EKMF Web key repository databases

You can manually substitute the values that you want in the xml file. Or you can define the values with environment variables.

### **Db2 Type 4 connection configuration**

If you intend to connect to Db2 using a type 4 connection, you must ensure that Db2 Connect license file exists.

To connect to Db2 on z/OS, you must obtain a Db2 Connect license, **db2jcc\_license\_cisuz.jar**. You must place the license in the **\$DB2\_PRODUCT\_PATH/jdbc/classes** directory with the remaining Db2 class files.

Db2 related configuration is referenced in the \$WLP\_USER\_DIR/servers/ekmfweb/includes/server**db2-zos.xml** file, as shown here:

```
<library id="db2.lib">
    <fileset dir="${env.DB2_PRODUCT_PATH}/jdbc/classes" includes="db2jcc.jar
db2jcc_license_cisuz.jar "/>
   <fileset dir="${env.DB2_PRODUCT_PATH}/jdbc/lib" includes="libdb2jcct2zos_64.so
"/>
</library>
```
Define data sources for the EKMF Web data sets database, the EKMF Web key database and EKMF Web audit database. For type 4 connections, you will need to manually edit the

**\$WLP\_USER\_DIR/servers/ekmfweb/server.xml** file. Please do not modify the **jndiName** values; if you do so, you will have to manually edit **\$WLP\_USER\_DIR/servers/ekmfweb/apps/ekmf-restapi.war/WEB-INF/web.xml** and repackage the WAR file. If you choose this route, please make sure to add the environment variables to **server.env** file.

```
<dataSource jndiName="jdbc/EkmfDataSet" jdbcDriverRef="DB2T2"
    type="javax.sql.ConnectionPoolDataSource">
        <properties.db2.jcc
            databaseName="${env.EKMF_API_DB_NAME}" (1)
            serverName="${env.DB_SERVER_NAME}" (2)
            portNumber="${env.DB_SERVER_PORT}" (3)
            driverType="2"
            currentSchema="${env.DB_CURRENT_SCHEMA}"/> (4)
</dataSource>
<dataSource jndiName="jdbc/EkmfWeb" jdbcDriverRef="DB2T2"
    type="javax.sql.ConnectionPoolDataSource">
        <properties.db2.jcc
            databaseName="${env.EKMF_API_DB_NAME}"
            serverName="${env.DB_SERVER_NAME}"
            portNumber="${env.DB_SERVER_PORT}"
```
**driverType="2"**

```
currentSchema="${env.DB_CURRENT_SCHEMA}"/>
</dataSource>
<dataSource jndiName="jdbc/EkmfWebAudit" jdbcDriverRef="DB2T2"
    type="javax.sql.ConnectionPoolDataSource">
        <properties.db2.jcc
            databaseName="${env.EKMF_API_DB_NAME}"
            serverName="${env.DB_SERVER_NAME}"
            portNumber="${env.DB_SERVER_PORT}"
            driverType="2"
            currentSchema="${env.DB_CURRENT_SCHEMA}"/>
```
#### **</dataSource>**

- 1. The Db2 host name where the EKMF Web key repository databases are defined
- 2. The server url of the EKMF Web key repository databases
- 3. The port number of the EKMF Web key repository databases
- 4. The schema for accessing the EKMF Web key repository databases

You can manually substitute the values that you want in the xml file. Or you can define the values with environment variables.

## **Configure TLS**

Define the TLS configuration for the EKMF Web application. Below is the default configuration in **\$WLP\_USER\_DIR/servers/ekmfweb/server.xml**, which you can change based on your own certificates defined in the section for Server Certificate.

```
<!-- SSL -->
<sslDefault sslRef="EkmfWebSSLConfig" />
<ssl id="EkmfWebSSLConfig"
    keyStoreRef="EkmfWebKeyStore"
     trustStoreRef="EkmfWebTrustStore"
     clientAuthentication="false"
     sslProtocol="TLSv1.2" (1)
    serverKeyAlias="EkmfWebLibertyServer" (2)
    securityLevel="HIGH" />
<keyStore id="EkmfWebKeyStore"
         location="safkeyring:///EkmfKeyRing" (3)
          type="JCERACFKS"
         password="password" (4)
         fileBased="false"
         readOnly="true" />
<keyStore id="EkmfWebTrustStore"
          location="safkeyring:///EkmfKeyRing"
          type="JCERACFKS"
          password="password"
          fileBased="false"
         readOnly="true" />
```
- 1. Setting TLS protocol to version 1.2
- 2. This is the personal certificate you defined in the Server Certificate section. If your naming is different than the default, please edit the file.
- 3. This is the name of the key ring you defined. If your naming is different than the default, please edit the file.
- 4. SAF does not use a password, but the Liberty keystore code requires it. This is just a dummy placeholder.

### **Environment Variables**

Edit the **\$WLP\_USER\_DIR/servers/ekmfweb/server.env** file (**this file is in EBCDIC!**) to match your environment. The contents of the **server.env** file that is provided are as follows:

```
WLP_SKIP_MAXPERMSIZE=true
JAVA_HOME=/usr/lpp/java/J8.0_64 # (1)
LOG_DIR=/var/log/ekmfweb # (2)
LIBPATH=/usr/lpp/db2c10/db2c10/jdbc/lib
DB2_PRODUCT_PATH=/usr/lpp/db2c10/db2c10
EKMF_API_DB_NAME=DB2F # (3)
DATA_SET_DB_NAME=DB2F # (4)
#DB_SERVER_NAME=ekmf-web.example.com # (5)
#DB_SERVER_PORT=446 # (6)
DB_CURRENT_SCHEMA=KRYTESTO # (7)
EKMF_CREATE_DB_VIEWS=true (8)
HTTP_PORT=-1 # (9)
HTTPS_PORT=443 # (10)
HOST=example.com # (11)
EKMF_OAUTH_CLIENT_ID=<add-a-value> (12)
#EKMF_OAUTH_CLIENT_SECRET=<add-a-value> (13)
#EKMF_START_VIEW=<add-a-value> (14)
#EKMF_DESCRIPTION=<add-a-value> (15)
#EKMF_LOCALE=<add-a-value> (16)
#EKMF_API_BASE_PATH=<add-a-value> (17)
#EKMF_OAUTH_STS_SERVER=<add-a-value> (18)
#EKMF_OAUTH_POST_LOGOUT=<add-a-value> (19)
#EKMF_OAUTH_REDIRECT=<add-a-value> (20)
#loginform_placeholders_userId="SAF User ID" (21)
#loginform_placeholders_password="SAF Password" (22)
#loginform_customMessage="This is a Production instance" (23)
TRACE_SPEC="*=info" # (24)
```
**JVM\_ARGS=-Dhttps.protocols=TLSv1.2 (25)**

- 1. Replace **/usr/lpp/java/J8.0\_64** with the path where Java is installed.
- 2. Location of the logs produced by the WebSphere Liberty server.
- 3. Name of the database name/location, which contains the EKMF Web key repository tables.
- 4. Name of the database name/location, which contains the EKMF Web dataset tables.
- 5. (Optional) Network address (IP address or host name) of the database server.
- 6. (Optional) The port of the database server.
- 7. The schema used for the databases.
- 8. (Optional) When **EKMF\_CREATE\_DB\_VIEWS** is set to **true**, the EKMF Web application will automatically create any missing DB views. Omitting the variable defaults to **false**.
- 9. Port 80 is the default port for HTTP communications. Use an available port in your environment or **-1** if you wish to disable non-HTTPS access.
- 10. Port 443 is the default port for secure HTTPS communications; use an available port in your environment.
- 11. The name of the host where the server is available.
- 12. The public client id of the OAUTH Server.
- 13. (Optional) The private client secret of the client id. Only used if the OpenID Connect uses the **authorization\_code** flow rather than the **implicit** flow. This is set in the grantType parameter of the **openidConnectClient** block in the **server-open-id-provider.xml** file.
- 14. (Optional) The default starting page for EKMF Web. The default start view is the **Key templates list** view. The following views can be configured as the default start view:
	- templates Key templates list view (default)
	- keys Key list view
	- keystores Keystore list view
	- datasets Data sets dashboard view
	- audit log Audit log viewer
- 15. (Optional) The value is shown to the left above the Hamburger Menu icon.
- 16. (Optional) The locale value, although for now setting this will not change anything. Will be automatially composed, if not set.
- 17. (Optional) Where the application is deployed. Adjust **example.com:9443** to match the host name/IP address of your environment.
- 18. (Optional) The OpenID Connect endpoint. If you're using the defaults, ensure that **example.com:9443** is the same as in the option above.
- 19. (Optional) Where the OpenID Connect server redirects after it logs off. If you use defaults, be sure to change it to be the same host name/IP address as in the value for **api\_base\_path**.
- 20. (Optional) Where the OpenID Connect redirects after successful logon. If you use defaults, be sure to change it to be the same host name/IP address as in the value for **api\_base\_path**, along with the context-root that is configured below.
- 21. (Optional) The value is shown in the login form to indicate which kind of user id to use. Default value if not specified is **Your email address**.
- 22. (Optional) The value is shown in the login form to indicate which kind of pw to use. Default value if not specified is **Password**.
- 23. (Optional) The value is shown in the login form as an optional customizable comment. It could state that the user is connecting to a Production system for instance.
- 24. (Optional) For debugging purposes. When you communicate with support, you'll be asked to change the value of this variable and restart the server.
- 25. Setting SSL protocol to version 1.2

### **Configure the front-end application**

This is optional. Edit the **\$WLP\_USER\_DIR/servers/ekmfweb/includes/server-front-end.xml** file to adjust the **context-root** property to specify where the EKMF Web application will be available to your users. For example, if your host name is **www.example.com** and the context root is **ekmf-web**, the application will be available at **https://www.example.com/ekmf-web**.

```
<server description="EKMF Web Front End">
    <application
    id="ekmf-web-front-end"
   location="ekmf-web-front-end"
   name="ekmf-web-front-end"
   type="war"
   context-root="/" /> (1)
</server>
```
1. Where the EKMF Web application will be available to your users. For example, if your host name is **www.example.com** and the context root is **ekmf-web**, the application will be available at **https://www.example.com/ekmf-web**.

### **Installing allowed features**

Various functionality of the EKMF Web application is related to a set of feature codes you can buy. Currently the following features are supported:

#0332 Pervasive Encryption Key Management (dataset encryption) #0333 Cloud Key Management #0334 API Access

You can only enable these features if you deploy the corresponding jar file delivered with your installation package.

### **Java Options**

Edit **\$WLP\_USER\_DIR/servers/ekmfweb/jvm.options** (**this file is in EBCDIC!**) to match your environment. Confirm that you have already defined the **java.util.prefs.userRoot** Java property. The user ID that you use to run the server must have **write** access to that directory.

**-Djava.util.prefs.userRoot=/usr/lpp/IBM/ekmfweb/V2R0**

## **Configuring JCCA**

JCCA that is distributed with EKMF Web needs to be properly configured for your environment. The files, located at **\$WLP\_USER\_DIR/servers/ekmfweb/resources/lib/jcca**, are 31/64 bit z/OS Dynamic Load Libraries. These libraries are used to interface with the native hardware drivers for the IBM Crypto Express cards on IBM Z. You will need to create symbolic links to the library that matches your ICSF level. The file names used by EKMF Web are **libjcca16.so** for 31-bit and **libjcca16\_64.so** for 64-bit. EKMF Web is delivered with symbolic links for these two file names pointing to the jcca resource files for HCR77D0. All delivered Dynamic Load Libraries have extended attributes set to allow program control in case your system has a different level of ICSF.

#### **Example with a specific ICSF**

This section shows the commands that you run to establish links to ICSF FMID HCR77D0, an Integrated Cryptographic Service Facility (ICSF) with that function modification identifier (FMID):

For 31-bit:

```
cd $WLP_USER_DIR/servers/ekmfweb/resources/lib/jcca
ln -s libjcca_zos_HCR77D0_31.so.1.6.6.0 libjcca16.so
```
For 64-bit:

```
cd $WLP_USER_DIR/servers/ekmfweb/resources/lib/jcca
ln -s libjcca_zos_HCR77D0_64.so.1.6.6.0 libjcca16_64.so
```
## <span id="page-36-0"></span>**EKMF PE database**

The EKMF PE database is a feature to monitor the actual usage of PE (Pervasive Encryption) of z/OS data sets.

The EKMF Agent package includes:

- The KMGPEUTL extract utility to get information from the catalog and volumes.
- JCL and Db2 load statements to load the EKMF PE database with KMGPEUTL output.

The EKMF PE database is designed to hold only the most current/newest extract as the Db2 LOAD replaces the data.

**Note:** This is an optional feature and has no influence on the EKMF Agent task or the EKMF key database.

### **KMGPEUTL -- Extract data set information from the catalog**

The KMGPEUTIL is a compiled rexx which executes the catalog search IGGCSI00 API to gather information about data set names, types and encryption status.

SKMGSQL(KMGJCPEU) is a sample JCL to execute the utility.

The utility would normally only be needed to executed on one LPAR in a sysplex to be able to gather information for all applicable data sets in the sysplex.

JCL to run KMGPEUTL:

```
//KMGPEUTL EXEC PGM=IKJEFT01
//SYSTSPRT DD SYSOUT=*
//SYSOUT DD SYSOUT=*
//SYSPROC DD DISP=SHR,DSN=KMG.SKMGEXEC
//STEPLIB DD DISP=SHR,DSN=KMG.SKMGMOD0
//EXTRACT DD DISP=(,CATLG),DSN=KMG.PE.LIST01,
// UNIT=SYSALLDA,
// DCB=(RECFM=VB,LRECL=9999,BLKSIZE=23200),
// SPACE=(CYL,(5,5),RLSE)
//FILTER DD *
ALL **
//SYSTSIN DD *
%KMGPEUTL +
IGGTRACE(OFF) +
VTOCTEST(ON)
```
![](_page_37_Picture_770.jpeg)

Example of using //FILTER:

The above will limit the search for data sets matching either **PROD.LEDGER.\*\*** or **PROD.WEBBANK.\*\*** and makes sense if these are the only qualifiers setup to use pervasive encryption.

The following security requirements need to be fulfilled:

![](_page_38_Picture_388.jpeg)

### **Load the EKMF PE tables**

SKMGSQL(KMGJCPEL) contains the sample JCL to load the KMGPEUTL extract into the EKMF PE database. Edit the JCL and the input LOAD statements in SKMGSQL(KMGIPEL).

The DB2LOAD step normally ends with condition code 04 due to table spaces being IN COPY PENDING. This is repaired in the RUNSTATS step.

## <span id="page-38-0"></span>**EKMF Web key hierarchy setup**

![](_page_38_Figure_8.jpeg)

![](_page_38_Figure_9.jpeg)

**Note:** All keys are always handled within the HSM. The master keys reside within the HSM itself, while all other keys are either in the EKMF Web key repository, local keystore, or both.

### **Disaster recovery key setup**

EKMF Web requires the secure creation of the EKMF Web Disaster Recovery Key (DRK). The DRK must be created in such a way that it is recoverable. The recommended approach is to store the DRK in parts, such that it can be reconstructed from these key parts.

- Setting up the hierarchy keys by using EKMF Workstation
- Setting up the hierarchy keys by using Trusted Key Entry (Trusted Key Entry)
- If you are only setting up EKMF Web in a test, demonstration or Proof of Concept environment, you can use the DRK tool which will create a fixed recovery key. This option is only for demonstration or testing purposes and must not be used for production.

**Note:** If TKE isn't available, key parts and their corresponding key check values can be created and calculated using ICSF and then recorded on paper. Note that key part creation for the EKMF Web DRK using ICSF **isn't considered secure**. Keeping track of the paper copies of the key parts and storing them securely will be critical to prevent data loss in case the CKDS is corrupted. Each key part should be stored separately, such that no single individual has access to all parts. Entry of these key parts to build the DRK will require the use of the ICSF API.

#### **Setting up hierarchy keys by using EKMF Workstation**

If you have EKMF Workstation, you should use it to create the hierarchy keys. You can use the provided key templates for EKMF Web as the basis for your setup. Import the key templates in EKMF Web and generate the keys as you normally do. EKMF Web automatically picks up the key labels from the repository when the keys are activated. It searches for the newest active keys created by the following key templates:

- EKMF Web Recovery Key: **AES-W010**
- KEK for AES DATA Keys: **RSA-W050**
- KEK for AES CIPHER Keys: **AES-W011**

For EKMF Web users, these templates can be imported into the workstation using the **EKMF WEB HIERARCHY. xml** file included in the EKMF Web release package.

#### **Setting up hierarchy keys by using Trusted Key Entry (Trusted Key Entry)**

When using TKE (recommended, especially for production systems), these key parts can be securely generated and stored on smart cards. Subsequently, the key parts can be loaded from the smart cards and can installed in the CKDS keystore using ICSF. Restoring the DRK follows the same key loading process using the existing key parts on smart cards.

The key must be an **IMPORTER** created with the following keywords:

#### **IMPORT,GEN-IMEX,GEN-PUB,TRANSLAT,WR-AES,WR-RSA,WR-KEK**

We also recommend limiting the key's export options:

#### **NOEX-SYM,NOEX-RAW,NOEXUASY,NOEXAASY,NOEX-DES,NOEX-AES,NOEX-RSA**

Select a label based on your naming convention, generate the key and import it into the local keystore using ICSF, so you can use it in the Settings.

#### **Setting up hierarchy keys by using the EKMF Web DRK utility**

EKMF Web provides a utility that can be used to create a known, fixed-value DRK that can be used for initial testing and isolated proof of concepts. The tool will create a 256 bit AES Importer key with the key value 3DF4B30AE33ED6E22EEBA06359512ACB2B7F9AA006105943C93E8BF30EACF700 and ENC-ZERO key check value '5D7DDC'. In case the DRK is lost from the CKDS, rerunning the utility will recreate the key and allowing recovery of the keys stored in the EKMF repository. As the key value is known, this utility is only appropriate to use for functional testing and proof of concepts. A setup based on this key should not be considered secure. Do not use this key in production.

## **Remaining setup in EKMF Web**

The key label of the recovery key needs to be set in EKMF Web in the Settings window, as shown below for a key with the key label of **EKMF.WEB.RECOVERY.KEY**

![](_page_40_Picture_553.jpeg)

Whichever way you do the setup, there are five basic steps for setting up the remaining key hierarchy and other required key labels. You simply fill in any missing key labels and keys will be generated upon saving the Settings:

- 1. You set up the hierarchy keys:
	- **Key Label for the EKMF Web Recovery Key (AES)**, the top-level AES **IMPORTER** key that enciphers the RSA KEK (Key Encryption Key based on the Rivest-Shamir-Adleman algorithm), as well as the AES KEK (Key Encryption Key based on the Advanced Encryption Standard algorithm)
	- **Key Label for KEK for AES DATA Keys (RSA)**, a 4096-bit RSA key that enciphers AES **DATA** keys in the database
- **Key Label for KEK for AES CIPHER Keys (AES)**, a 256-bit AES key that enciphers AES **CIPHER** keys in the database. You can rotate your KEKs by simply updating the labels; they will be auto-generated
- 2. You set up the EKMF Web Secrets Encryption Key:
	- **Key label for the EKMF Web Secrets Encryption Key (AES)**, a 256-bit AES key that enciphers secrets stored in the database. It's auto-generated upon start up with key label **EKMF.WEB.SECRETS.KEY**. This is for future use, but has to be set up to save the remaining settings. In case the default key label does not match your key label policies, you can simply write a different key label in the input field
- 3. You set up the EKMF Web HMAC Key:
	- **EKMF Web HMAC Key Label**, a 512-bit AES key used for MAC verification of all other keys stored in the Db2 repository
- 4. You set up the EKMF Web Identity Key:
	- **EKMF Web Identity Key Label**, a 521-bit EC key that identifies the EKMF Web server with the {AGENTS}
- 5. The cryptographic adapter serial number is auto-generated by EKMF Web. EKMF Web employs the adapter serial number to enable communication with EKMF Agents and to display appropriate information in the audit log. (You do not modify this value in EKMF Web. The value is stored as a Java preference on the server)

**Note:** All fields on the Settings page have to be filled out, even though not all keys are used depending on your context.

## <span id="page-41-0"></span>**Installation reference material**

<span id="page-41-1"></span>The following pages contain a set of references.

## **Database Customization Reference**

The KMG.SKMGSQL data set has a naming convention for the member names, offering an easy overview of the content of the members.

The naming convention is as follows:

![](_page_41_Picture_763.jpeg)

Selected SKMGSQL members:

![](_page_41_Picture_764.jpeg)

![](_page_42_Picture_742.jpeg)

Edit the **KMGI\***, **KMGC\*** and **KMGD\*** members to suit your installation naming standards before submitting the **KMGJC\*** JCL. The physical table names may be changed to customer standards. However the Db2 view names must be kept unchanged.

All the Db2 tables must be permanent tables. Even though a Db2 table is not accessed, the content must be maintained, and even though a Db2 table may be empty, the table definition should not be erased.

Using the sample JCL that is delivered in the SKMGSQL data set, is optional and may be replaced by procedures already defined for the installation.

## <span id="page-42-0"></span>**ICSF and ACP configuration reference**

The following reference table lists

- ICSF services
- Corresponding resources in the CSFSERV class in RACF
- Description of the service
- Corresponding Access Control Point (ACP) number(s) in the crypto adapter, if applicable
- Which of the **<task-user>** needs access
	- A if the agent needs access
	- L if the Liberty server needs access
- ACP enablement status based on the ICSF [Programmer's](https://www.ibm.com/docs/en/zos/2.4.0?topic=guide-access-control-points-callable-services) Guide, using the following abbreviations:
	- AE Always enabled, cannot be disabled
	- ED Enabled by default
	- DD Disabled by default
	- o SC Usage of this access control point requires special consideration

![](_page_42_Picture_743.jpeg)

![](_page_43_Picture_463.jpeg)

![](_page_44_Picture_458.jpeg)

![](_page_45_Picture_440.jpeg)

<span id="page-45-0"></span>Note 1\*) - Only needed if your installation needs to install trusted blocks from the EKMF Workstation.

## **Agent configuration option reference for KMGPARM**

This chapter describes the options that affect the EKMF Agent operation. The options are passed to the EKMF Agent via the KMGPARM DD-name in the EKMF procedure.

The sample KMG option member **KMGOPCRY** is included in **KMG.SKMGSAMP**.

All values for these parameters must be defined by the z/OS systems programmer and the EKMF administrator together, taking into account both what is available and possible and the required level of security. Also these values may change over time, as the installation project proceeds, and if new cryptographic hardware is defined in the system.

![](_page_46_Picture_464.jpeg)

![](_page_47_Picture_922.jpeg)

![](_page_48_Picture_1012.jpeg)

![](_page_49_Picture_753.jpeg)

<span id="page-49-0"></span>{: caption="KMGPARM options" caption-side="top"}

## **Messages and troubleshooting**

<span id="page-49-1"></span>The following sections contain troubleshooting information and messages.

## **Troubleshooting**

In case the EKMF Web application doesn't start as expected, looking in the **/var/log/ekmfweb/messages.log** file or in some cases in your web browser log should indicate what is missing or possibly incorrectly configured.

#### **Clear cache and cookies**

One action which is sometimes required is to clear the browser cache and cookies, when moving from one release to the next.

#### **The Liberty recovery logs and work area need to be cleared**

In some cases the following directories are blocking for the Liberty server recovery function. If so simply delete them as they are autocreated on startup:

- **\$WLP\_USER\_DIR/servers/ekmfweb/logs**
- **\$WLP\_USER\_DIR/servers/ekmfweb/tranlog**
- **\$WLP\_USER\_DIR/servers/ekmfweb/workarea**

#### **RACF related issues**

If connection to the EKMF Agent cannot be established and an error description

#### **KMGPARM &WEBCLIENT not defined in EKMF Agent task or user not authorized.**

is shown in **messages.log** file it's indirectly a missing RACF authorisation. The *EKMF Agent Configuration and Operation Guide* (SC28-2024-00), describes the need for defining the &WEBCLIENT parameter when using EKMF Web. The parameter has to define which user ID EKMF Web will use as Agent client id (and granted correct RACF access) to connect to the EKMF Agent. If it's undefined a default user is assumed, which most likely doesn't have the correct access and the resulting error is:

#### **E Error during connection setup. KMGPARM & WEBCLIENT not defined in EKMF Agent task or user not authorized.**

The solution is to define the parameter as described in the *EKMF Agent Configuration and Operation Guide* (SC28-2024-00), restart the EKMF Agent and restart the EKMF Web Liberty Server.

Another RACF error is logged in **messages.log** as:

```
37,4,0, DKMS Host User is NOT (RACF) permitted to invoke host task (KMGPTRAN)
(Corresponding to the selected IP address/IP port).
```
This is because the user ID defined to run the Liberty Server is not granted **READ** access to the RACF profile **KMG.EKMF.KMGPRACF.<task-user>** in class FACILITY where <task-user> is the user ID running the EKMF Agent task. Grant this access and restart the Liberty Server to solve the issue.

#### **Timezone issues**

An error that can be shown in browser log is related to having different timezones on the workstation and the z/OS. No error shows on the screen, but observing the browser log, will show the following warning:

```
authorizedCallback Validation, iat rejected id_token was issued too far away from
current time
authorizedCallback, token(s) validation failed, resetting
```
This happens in case the machine where the web browser runs has a different time compared to the z/OS system where the EKMF Web application is installed. Adjust machine to automatically use the correct timezone and ensure time is correctly set, then try to log on again.

#### **JCCA errors in /var/log/ekmfweb/messages.log file**

When attempting to generate the Web Identity Key an error occurs, which in the /var/logs/ekmfweb/messages.log is shown partly as:

```
JCCA Exception msg : jcca16_64 (Not found in java.library.path)
JCCA Exception String : java.lang.UnsatisfiedLinkError: jcca16_64 (Not found in
java.library.path)
```
This is either because the proper ICSF FMID has not been linked to libjcca16\_64.so or because the libjcca16\_64.so file was not in the expected directory. Verify that the link command was indeed executed in the correct directory and that both the FMID file and the libjcca16\_64.so file were in this same directory.

#### **Performance issues**

In case the EKMF Web application seems to run slower than expected the following can be attempted:

- In case you have unpacked the .war files, pack them again with ZIP to have a compressed .war file
- move the compressed .war files to a **READ ONLY** mounted ZFS (on \$WLP\_USER\_DIR/servers/ekmfweb/apps)
- add the following options to **\$WLP\_USER\_DIR/servers/ekmfweb/jvm.options** file:
	- **-Xcompressedrefs**
	- **-Xquickstart**
	- **-Xjit:noResumableTrapHandler**

## <span id="page-51-0"></span>**Agent messages**

The following list describes the messages issued by the EKMF Agent. The messages are written to the SYSOUT DD name for the started task. Selected messages are also written to the system log as WTO messages, usable for automated operation. The WTO messages are issued with routing code 2, 9 and 11.

The message number followed by 'I' signifies an informational message, 'E' signifies an error message and 'W' signifies a warning message.

![](_page_51_Picture_865.jpeg)

![](_page_52_Picture_1014.jpeg)

![](_page_53_Picture_856.jpeg)

![](_page_54_Picture_752.jpeg)

![](_page_55_Picture_727.jpeg)

![](_page_56_Picture_435.jpeg)